#### **"Unable to load the layer <built-in method name of QgsVectorLayer object at 0x0B8EE3D8>" when d&d from browser to DB manager**

*2013-08-20 03:28 AM - Giovanni Manghi*

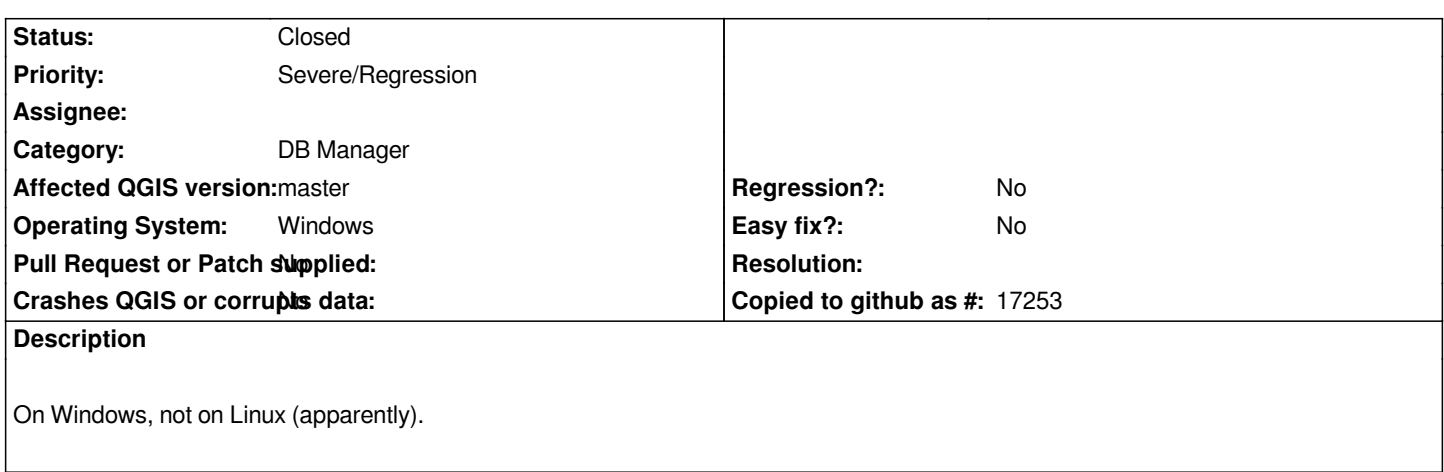

### **Associated revisions**

**Revision b9b8a039 - 2013-08-20 05:33 PM - Jürgen Fischer**

*fix #8488: use QgsMimeDataUtils to decode uris when dropping into db\_manager*

## **History**

**#1 - 2013-08-20 03:31 AM - Jürgen Fischer**

*See also http://lists.osgeo.org/pipermail/qgis-developer/2013-August/027876.html*

## **#2 - 201[3-08-20 07:33 AM - Salvatore Larosa](http://lists.osgeo.org/pipermail/qgis-developer/2013-August/027876.html)**

*I don't know if we can fix this directly from browser code, but it look like if on Windows the shp path is wrong:*

*C:\\your.shp*

*will be converted in:*

*C\\:/your.shp*

*if it is not possible to fix from browser we can fix it using regexp module to remove the backslash.*

# **#3 - 2013-08-20 08:33 AM - Jürgen Fischer**

*- Status changed from Open to Closed*

*Fixed in changeset commit:"b9b8a03905e0a0482e05bec99d4f021b1f54644c".*

## **#4 - 2013-08-20 09:09 AM - Salvatore Larosa**

*better solution, but the fix seems incomplete :-)*

# **#5 - 2013-08-20 09:47 AM - Jürgen Fischer**

*Salvatore Larosa wrote:*

*better solution, but the fix seems incomplete :-)*

*Why? QgsMimeDataUtils does the colon escaping...*